## $^{\circledR}$  U-Center 纳管戴尔的服务器报错"报错获取厂商信息失败,请确认IP、用户名 、密码 、厂商、协议与配置文件是否正确"

[Ucenter](https://zhiliao.h3c.com/questions/catesDis/888) **[刘子溪](https://zhiliao.h3c.com/User/other/51763)** 2020-03-25 发表

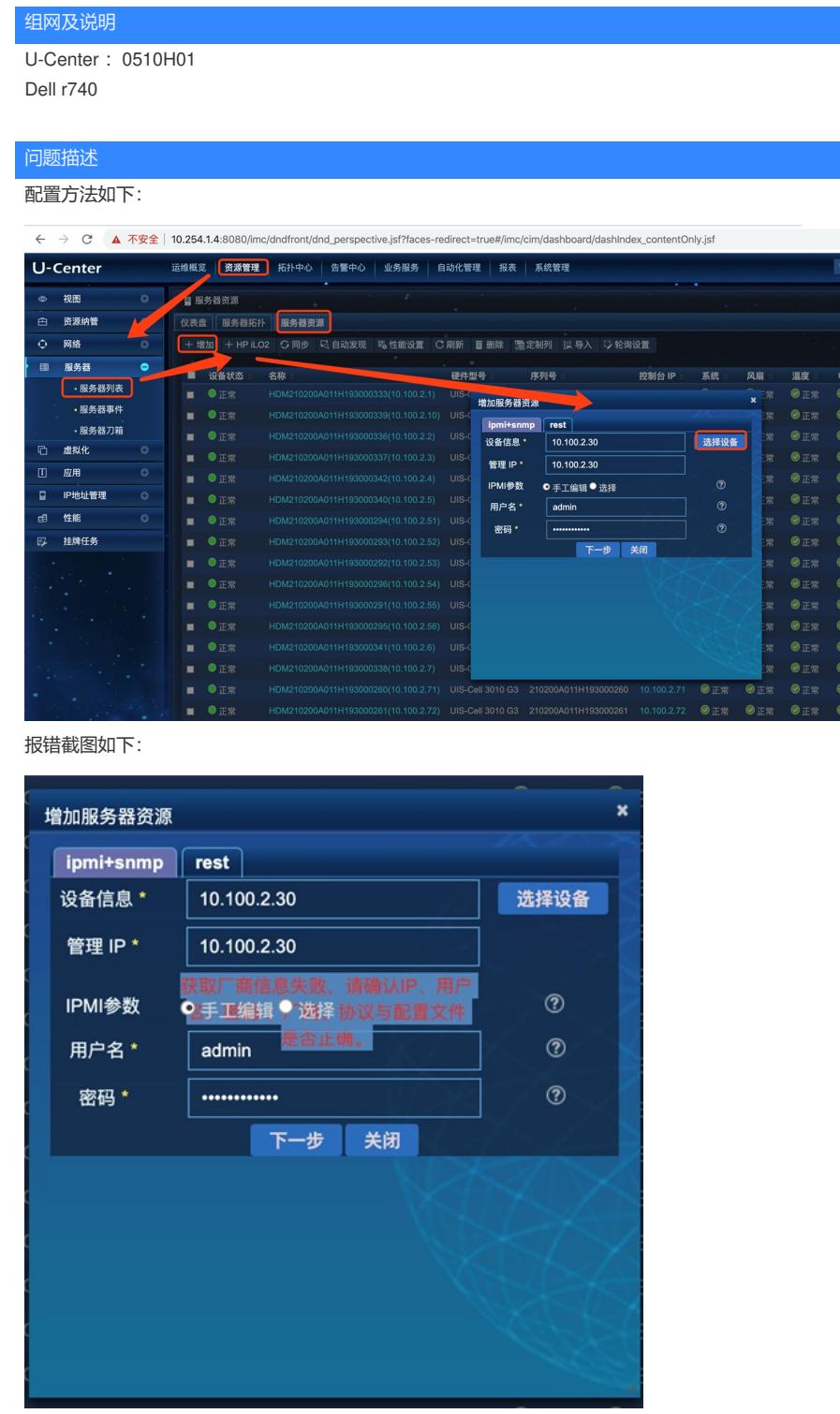

## 过程分析

1、先查询是否可以纳管该设备

2、检查配置

注意:

加前请先将该服务器通过增加设备的方式增加至U-Center中,此时U-Center将该服务器识别为PC,再 通过增加服务器的方式将其识别为服务器。

输入ilo的ip,用户名和密码也是这个ilo页面的

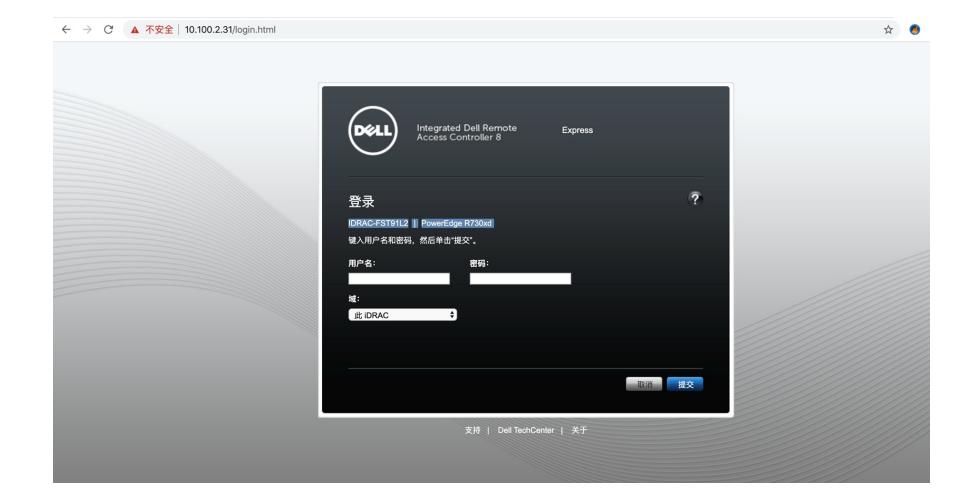

3、收一下imccimdm、jserver的debug日志

检查服务器623、161 端口是否放通

发现:

Imccimdm

2020-03-16 12:22:46.636 [INFO (0)] [THREAD(9820)] [CIPMIConnMgr::createSession] begin to conn ect host 10.100.2.30

2020-03-16 12:22:46.636 [INFO (0)] [THREAD(9820)] [CIpmiLan::connect] begin to connect, host: 10 .100.2.30, usr: \*\*\*\*\*\*, pwd: \*\*\*\*\*\*

2020-03-16 12:23:00.667 [ERROR (0)] [THREAD(9820)] [CIpmiLan::connect] cOnn== NULL, err : err or -1

2020-03-16 12:23:00.667 [ERROR (0)] [THREAD(9820)] [CIPMIConnMgr::createSession] connect to LAN failed, host: 10.100.2.30

iserver:

2020-03-16 12:15:20 [DEBUG] [http-nio-8080-exec-733] [com.imc.res.device.dao.DeviceDaoImpl::ins ert] Add device [ip =10.100.2.30]

2020-03-16 12:15:41 [DEBUG] [http-nio-8080-exec-733] [com.imc.res.device.dao.DeviceDaoImpl::ins ert] Add device [ip =10.100.2.30] fail

2020-03-16 12:15:41 [INFO ][http-nio-8080-exec-733]

[com.imc.plat.operlog.func.OperationLogMgrImpl::insertLog] moduleId: 1, description: 增加设备"10.10 0.2.30(10.100.2.30)"。

2020-03-16 12:15:41 [INFO ][http-nio-8080-exec-733]

[com.imc.plat.operlog.func.OperationLogMgrImpl::insertLog] [OperationLog] Operator:admin,IP Addr ess:10.100.25.21,Module Name:设备资源,Operation:增加设备"10.100.2.30(10.100.2.30)"。

,Result:FAILURE

2020-03-16 12:16:42 [DEBUG] [http-nio-8080-exec-767] [com.imc.res.device.func.FindResMgrImpl::c onvQueryCond] queryCond key is [dev\_ip] relation is [15] value is [10.100.2.30]

2020-03-16 12:16:42 [DEBUG] [http-nio-8080-exec-767]

[com.imc.res.device.dao.FindResDaoImpl::setNamedParamValue] queryList(): queryParamName = i p ip\_address\_842774, queryParamValue =  $%10.100.2.30%$ 

2020-03-16 12:16:42 [DEBUG] [http-nio-8080-exec-767]

[com.imc.res.device.dao.FindResDaoImpl::setNamedParamValue] queryList(): queryParamName = d ev\_dev\_ip\_842775, queryParamValue =  $%10.100.2.30%$ 

2020-03-16 12:17:34 [DEBUG] [http-nio-8080-exec-755]

[com.imc.cim.ipmi.func.IpmiMgrImpl::getSession] get session with ip 10.100.2.30

2020-03-16 12:17:34 [WARN ][http-nio-8080-exec-755] [com.imc.cim.serverres.AddServerInfoBean::

onAddServerInfoUCenter] Failed to get product info. ipmi IP Address:10.100.2.30

发现没有连成功,怀疑是服务器的ipmi没有开启

4、在服务器的管理界面上,网络,设置ipmi,选择开启

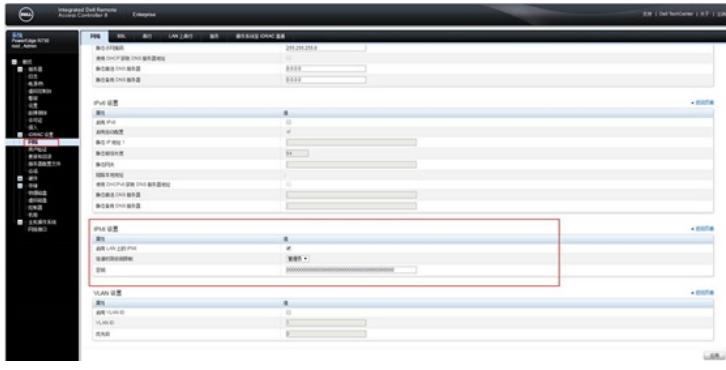

解决方法

开启ipmi后,问题解决